# USER GUIDE FOR HARMONIE MUSC

This draft is provided for the MUSC working week 29.11-2.12.2011 as a template for further development Ulf Andrae, Eric Bazile, Cisco de Bruijn, Laura Rontu, Sami Saarinen ...

E-mail: *Laura.Rontu@fmi.fi*

#### Abstract:

aaaa

### 1. INTRODUCTION

Single-column models are used for development and testing of physical parametrizations of NWP models. In principle, such models contain in principle the whole source code of the prognostic model. This should allow to run idealised experiments focusing on the atmospheric physics in a simplified framework, but based on the same code that is used for weather prediction and research. Simplified framework means

- Time-integration is done in a single atmospheric column
- The initial state, possible atmospheric forcing during time-stepping and surface description are provided as input
- Horizontal advection is not included and the model dynamical formulations are applied in minimal extent

Because of the simplifying assumptions, a single-column model is not suitable for real forecasting. Its value is in the possibility of study sensitivity of the model to different formulations of the physical parametrizations in different realistic atmospheric conditions. It is possible to quickly run experiments with any combination of physical parametrizations in a workstation environment. Application of very high resolution in vertical should be possible. On the other hand, any results and suggestions based on single-column studies, need careful testing in the full model. A special approach and additional tools are required for handling input and output of a single-column model.

The first version of the Single Column Unified Model (SCUM) was derived from the full IFS code (cy32?) by Sylvie Malardel in 200?. . Later SCUM was renamed, for aestethical reasons, to MUSC - Model Unifie Simple Colonne. MUSC has been further developed and applied in Meteo France by Eric Bazile, in KNMI by Cisco de Bruijn et al., by Javier Calvo et al. in AEMET. Versions based on IFS cycle 33 and 35 have been defined. A user guide ? was written and updated at KNMI. During this development, MUSC started to diverge from the three-dimensional reference code.

The first of HARMONIE MUSC is being built on IFS cycle 37, taking a MUSC export version of cycle 37t1 from Meteo France as a starting point. The aim is to bring MUSC back to the original idea of being fully compatible with the three-dimensional HARMONIE. Presently, a separate branch harmonie\_MUSC exists in hirlam.org subversion repository. In the future, this branch should converge with the trunk of HARMONIE. In the first step of conversion, it should be possible to run any three-dimensional HARMONIE experiment based on the code of the MUSC branch.

The specific features of the HARMONIE MUSC code include

- Source code is maintained and made available in the hirlam.org repository
- Compilation of the code is based on the HARMONIE makeup
- A HARMONIE file-handling utility gl may be applied for extraction of input data from the three-dimensional HARMONIE files

### 2. Setup of harmonie\_MUSC

### 2..1 Structure of the code

harmonie\_MUSC branch contains HARMONIE (cycle37h) source code + dedicated utilities and scripts. The idea is that all basic HARMONIE source code should be available together with some MUSC-specific additional tools for handling of input, output and MUSC experiments.

It is suggested that in the workstation environment, a structure with reference directory, possibly under a reference user's home directory open for reading to all users, and the user home and scratch directories are kept separetely. This is the structure used in HIRLAM and HARMONIE 3D experiments with or without mini-SMS user interface.

For example:

/home/hirlam/harmonie\_MUSC/

src/ scr/ reflib/ util/ bin/

/home/rontu/musc

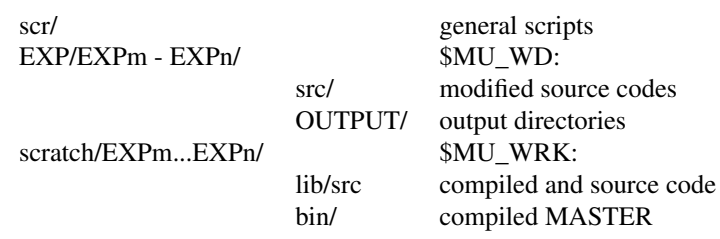

### 2..2 Getting the source code, utilities and test data

cd /home/hirlam

svn -co https://svn.hirlam.org/branches/harmonie\_MUSC

You need a password for hirlam.org for this. With subversion checkout you will get the a README file source code, utilities, scripts and a testdata package.

### 2..3 Compilation with makeup

First please check you have needed software in your computer. You will need gcc and gfortran  $> v$ . 4.4, mpi libraries (e.g. in Debian libmpich2-dev), lapack-blas library (e.g. in Debian liblapack-dev), ksh, flex, bison. Please ask your systems package installation tool to bring these to you, e.g. in Debian or Ubuntu 'apt-get install bison' etc. There are MUSC configurations for debian, ubuntu, redhat gfortran, work with fedora has been started. The configuration files are in util/makeup .

Next, build the code:

cd /home/hirlam/harmonie\_MUSC

util/makeup/build config.debian.gfortran

This will produce the main executable file /home/hirlam/harmonie\_MUSC/bin/MASTER, which can be later linked to your experiment. In addition, several utilities will be compiled and added to the same directory.

You will need DDH toolbox. Compile it separately:

cd /home/hirlam/harmonie\_MUSC/util/ddhtoolbox/tools

sh ./install.sh

Please find documentation of toolbox usage in /home/hirlam/harmonie\_MUSC/util/ddhtoolbox/documentation.

### 3. Running a MUSC experiment

## 3..1 Structure of an experiment

Figure 1: Structure of a MUSC experiment from input to visualisation.

### 3..2 Script Runmusc

#### 3..3 Test input and expected output

The test data for your experiment are in the package musctest.tgz. Please open it in your own home directory: cd

cp /home/hirlam/harmonie\_MUSC/musctest.tgz .

tar xvfz musctest.tgz

and copy also the reference scripts:

cd musc

cp -r /home/hirlam/harmonie\_MUSC/scr .

cp scr/mur \$HOME/bin/

Please check the scripts mur and Runmusc for the directory definitions and usage alternatives!

Now you are ready to say:

scr/mur MUTEST

The script 'mur' will set your experiment environment and bring you to the new experiment directory \$HOME/musc/EXP/MUTEST. It is also called \$MU\_WD for your convenience. With the test package, you already got test data to your new \$MU\_WD. 'mur' creates a defitinion file tool.path and advises you to run it as '. ./tool.path' to make utilities and scripts available in your \$PATH. Do not forget to do as advised!

In \$MU\_WD you should say

./Runmusc > musc.log

to run Eric's test case and use the ddh tools with Eric's script lfa2ascii.sh to convert main output files to ASCII. You can have a look at them or try something. However, we are working with the next step, i.e. visualisation tools for the lot of ASCII files of the instant and accumulated profiles or different variables.

# 4. Preparation of input for experiments

You might want to produce your own atmospheric column for MUSC input, instead of the initfile provided by the test package. For this,

gl -l -n naminterp\_fa ICMSHHARM+0006\_aladin

(you should have got naminterp\_fa and ICMSHHARM+0006\_aladin with the test package, newest version!). gl should produce you a file ICMSHHARM+0006 aladin.fa, which is ready for input to your experiment. Not that gl should be the one recently compiled in \$refmusc/bin! Please copy the reference Runmusc to Runmusc testinput and modify it by changing klev value as needed (command 'gl -l ICMSHHARM+0006\_aladin | grep lev' gives the needed number). 'chmod 755 Runmusc\_testinput' and ./Runmusc\_testinput. And yes, copy the ICMSHHARM+0006\_aladin.fa to a file with the name Runmusc\_testinput expects. Check the directory OUTPUT for new files. Works? Got the idea? By the way, it might be in the future better to create a directory \$MU\_WRK/muscin and go there for input preparation, to avoid extra mess with the files.

- 4..1 Available tools: gl and acadfa + pgd-prep
- 4..2 Preparation of atmospheric column
- 4..3 Preparation of surface dat
- 5. Modifying of namelists for MUSC experiment
- 5..1 Run-time namelist
- 5..2 SURFEX-special definitions
- 5..3 Example for AROME / ALARO / ARPEGE

# 6. Modifying source code of an experiment

# 6..1

You can modify harmonie\_MUSC source codes in your \$MU\_WD. For example, to modify apl\_arome.F90 in an experiment called MY01 you do this:

mkdir -p src/arp/phys\_dmn cp \$refmusc/src/arp/phys\_dmn/apl\_arome.F90 src/arp/phys\_dmn cd src/arp/phys\_dmn [modify apl\_arome.F90 as wanted, save] cd \$MU\_WD mur MY01 recompile

Your modifications will be copied over the reference code in \$MU\_WRK/lib/src/arp/phys\_dmn and compiled. After successful compilation, you can again say ./Runmusc and see the results. Please note that if you indeed modified apl\_arome.F90, you will see no difference with the testset MUTEST because it does not use AROME!

- 7. Handling of MUSC output
- 7..1 Output variables
- 7..2 Conversion of LFA files
- 7..3 Visualisation possibilities
- 8. Development tasks

## **REFERENCES**

Boer, G. J., N. A. McFarlane, R. Laprise, J. D. Henderson, and J.-P. Blanchet, 1984:The Canadian Climate Centre spectral atmospheric general circulation model. *Atmos. Ocean.*, 22, 397–429.

# Appendix

- gl for extraction from HARMONIE files
- acadfa + pgd + prep for academic cases
- ddh toolbox
- xmgrace, gnuplot â $\check{A}$ ę for simple plotting
- grads, matplotlib, metview for data analysis and plotting

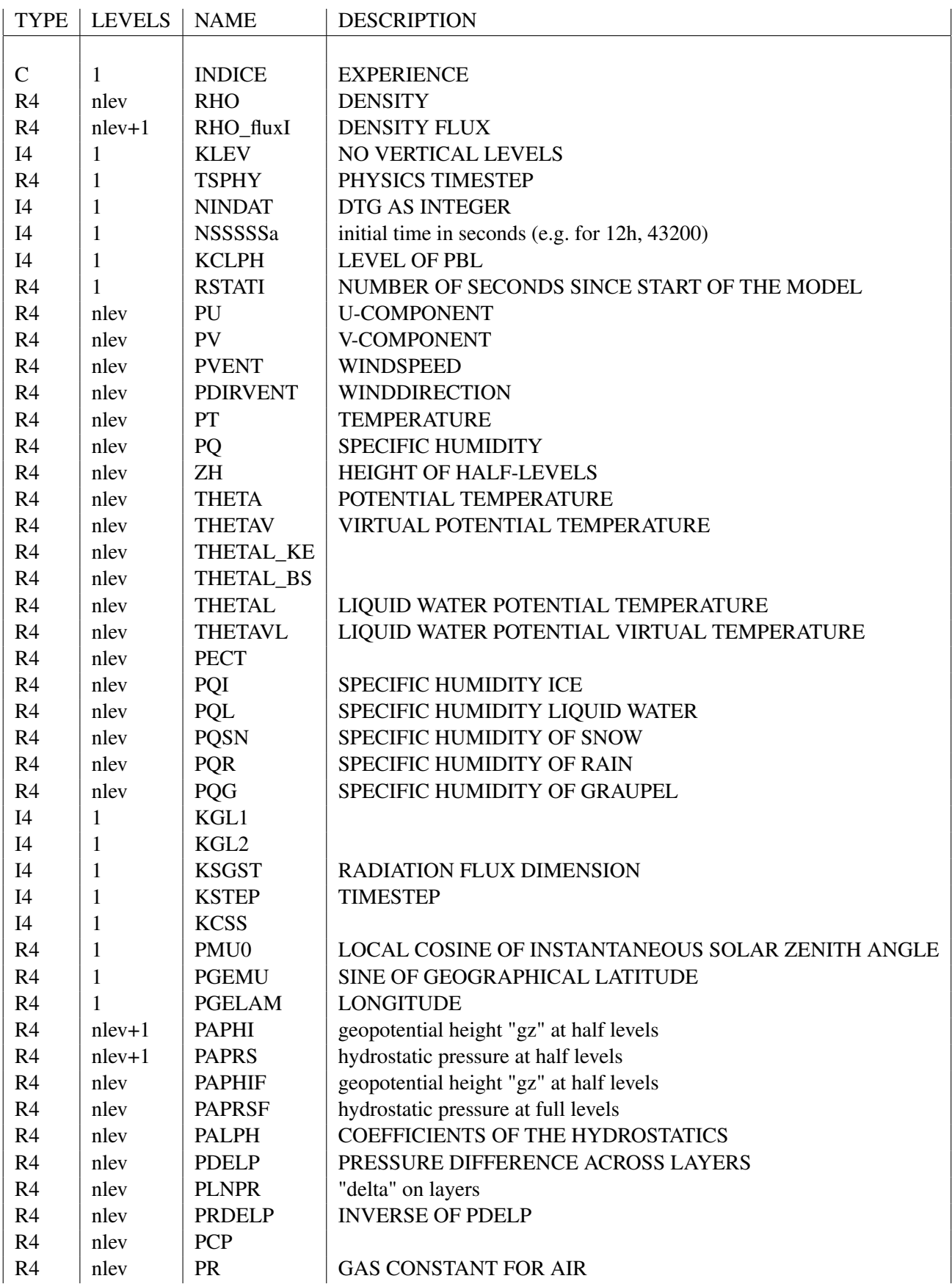

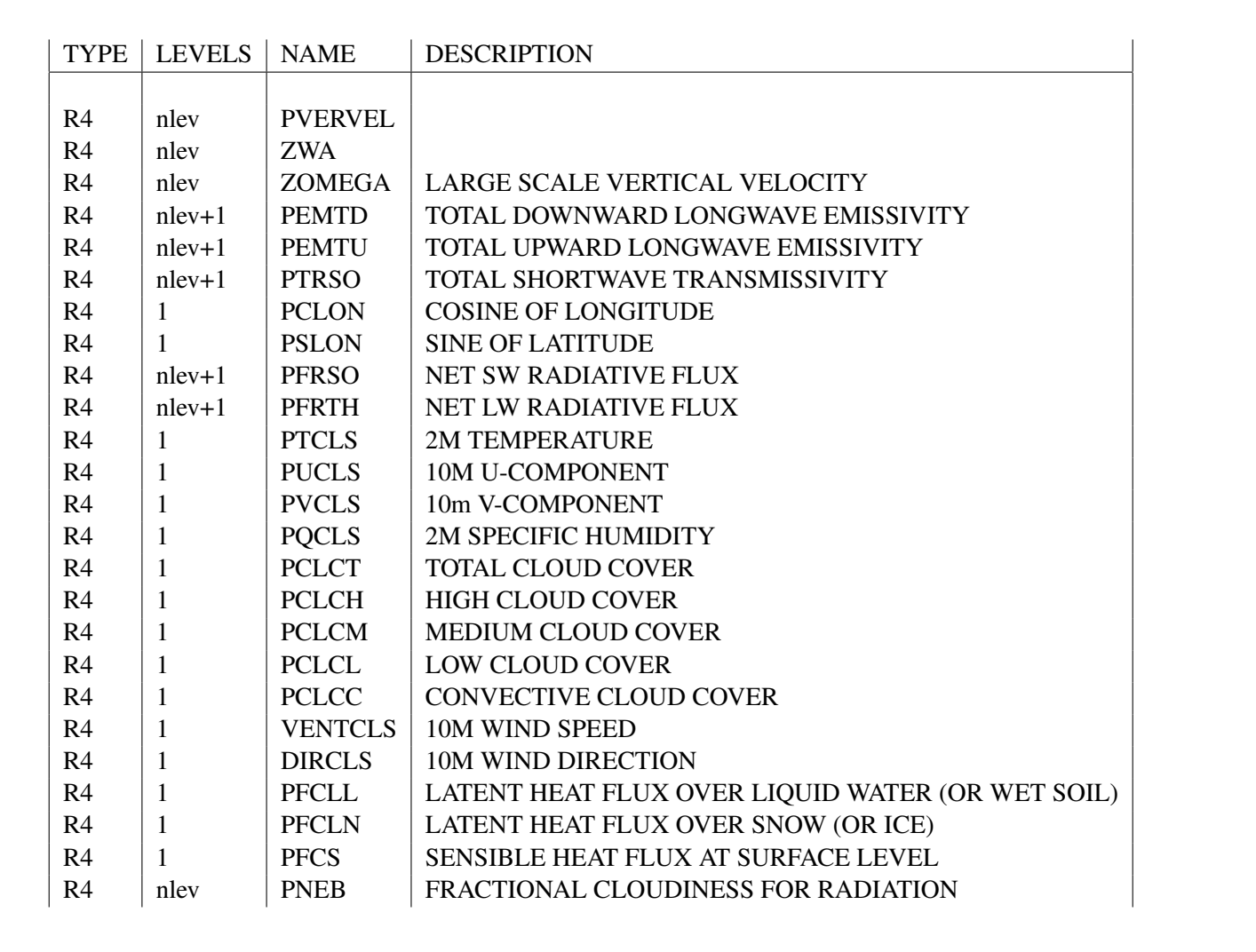

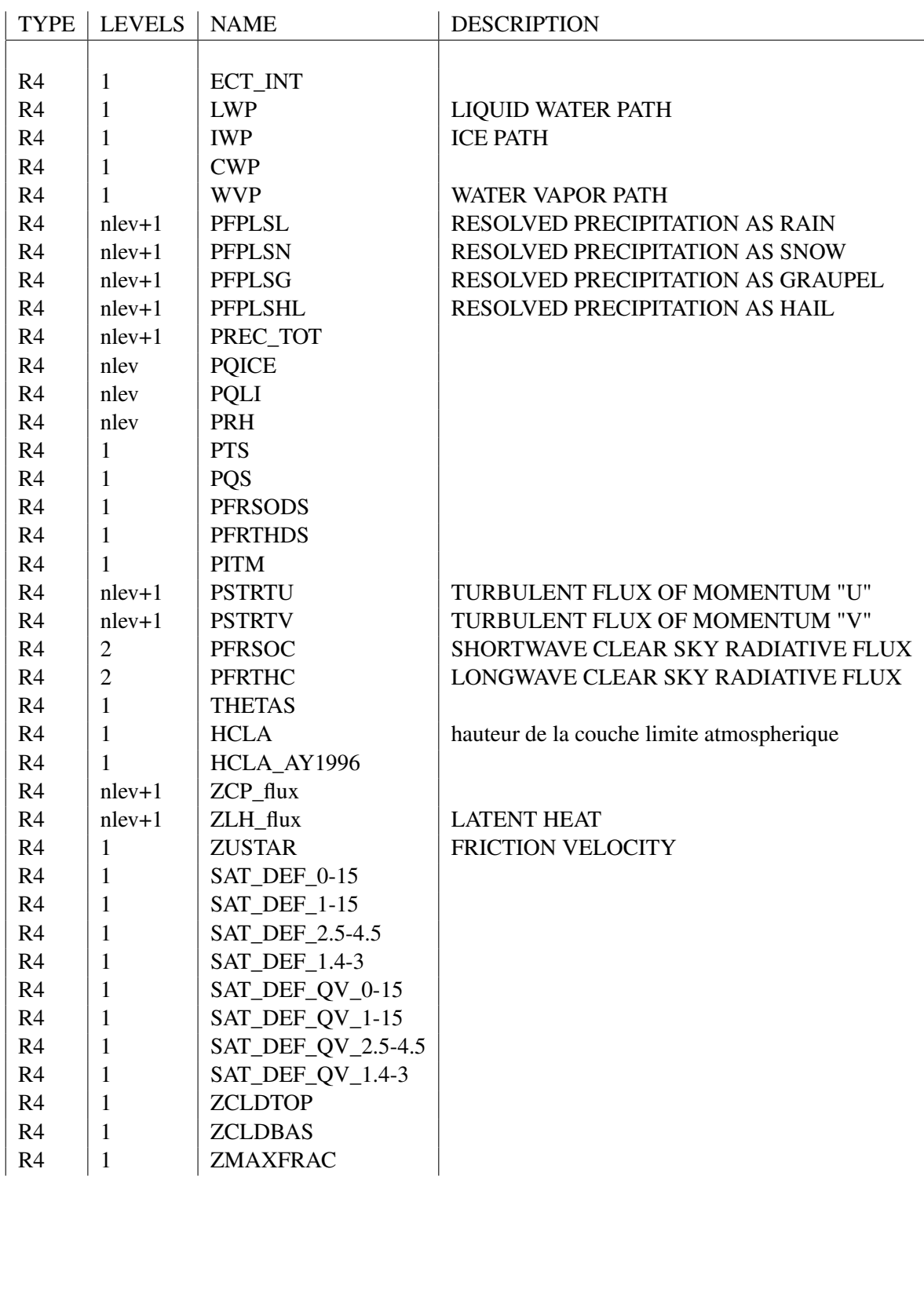